# It was working yesterday!

Investigating regressions with **llvmlab bisect**

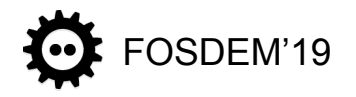

FOSDEM'19 Leandro Nunes

# \$whoami

- DevOps Engineer at Arm
	- Infrastructure for toolchains CI, test and benchmark
- LNT contributor

# Getting Started

- When investigating a bug or performance change, finding which **commit** introduced it can be very helpful to understand the problem
- The process of looking into changes and finding which commit causes a given behaviour is called **code bisection**
	- In projects with many commits a day (like LLVM, Clang, etc.), bisecting can be a **time consuming** task
	- Automated bisection can use clever ways to navigate you repository, helping to speed up the process

# Code Bisection

- Is the iterative process of looking for which commit introduced a given change in behaviour, for example
	- crashes
	- performance regressions
	- when something was fixed, etc.
- Bisecting usually requires
	- A repository that contains sequential relationship metadata
	- A set of checks that help us to decide whether a given version is "good" or "bad"

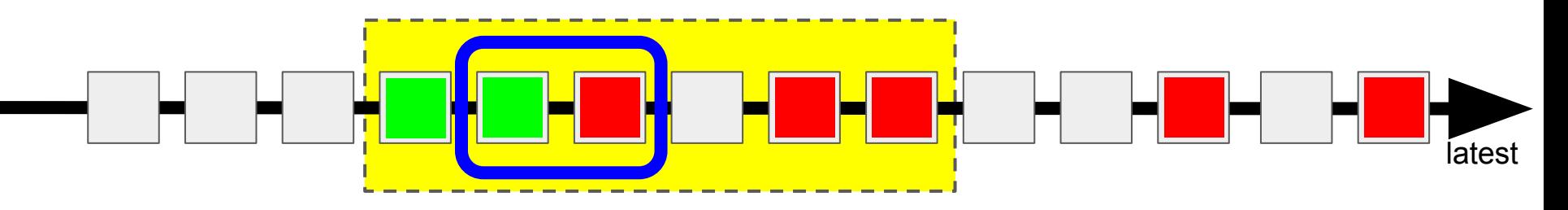

# Automated Code Bisection

- Source control tools commonly offer bisection as a feature
	- **○ git bisect**
	- **○ svn bisect**
	- **○ hg bisect**

#### ● Pros

- Fine grained bisection
- Flexibility to build with all the options you want

#### ● Cons

- Need to rebuild every time
- Broken revisions

# Automated Code Bisection

- As source control tools are agnostic to what is being under bisection, all need to be setup by the user
- In projects with large code bases and many commits every day, like LLVM and Clang, the need of building each revision on demand can make this process time consuming
- **llvmlab bisect** is a tool that speeds up of bisecting LLVM and Clang

# llvmlab bisect

# llvmlab bisect

- Contributed in 2015 by Chris Matthews and Daniel Dunbar
- Written in Python, specifically for bisecting LLVM related projects
- Documentation here:
	- [https://github.com/llvm/llvm-zorg/blob/master/llvmbisect/docs/llvmlab\\_bisect.rst](https://github.com/llvm-mirror/zorg/blob/master/llvmbisect/docs/llvmlab_bisect.rst)

# Ilymlab bisect  $\rightarrow$  Installation

**...**

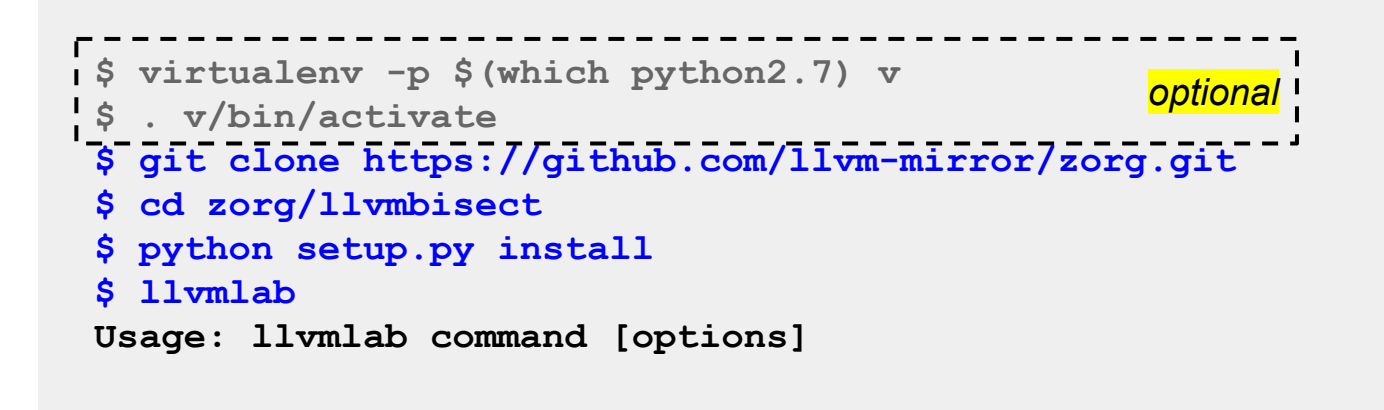

# Ilvmlab bisect  $\rightarrow$  Basic Usage

#### **\$ llvmlab bisect <options> <test case>**

- 1. obtain a build from the build cache
- 2. create a **sandbox**
- 3. run the **test case (predicates)**
- 4. navigate through versions and repeat the process to find the commit causing the issue

# Ilvmlab bisect  $\rightarrow$  Concepts

- **● Build cache**
- Sandbox
- Predicates
	- Variables
	- Test filters

# llymlab bisect  $\rightarrow$  Build Cache

- The build cache hosts pre-built packages, generated by CI systems like Jenkins and Buildbot
- Various types of packages grouped in different **builders** (x86, Armv7, AArch64, etc.)
- Packages are stored in Google Cloud Storage
- Army 7 and AArch64 native toolchains were recently introduced
	- <http://lab.llvm.org:8011/builders/clang-armv7-linux-build-cache>
	- <http://lab.llvm.org:8011/builders/clang-aarch64-linux-build-cache>

## Ilvmlab bisect  $\rightarrow$  Populate Build Cache

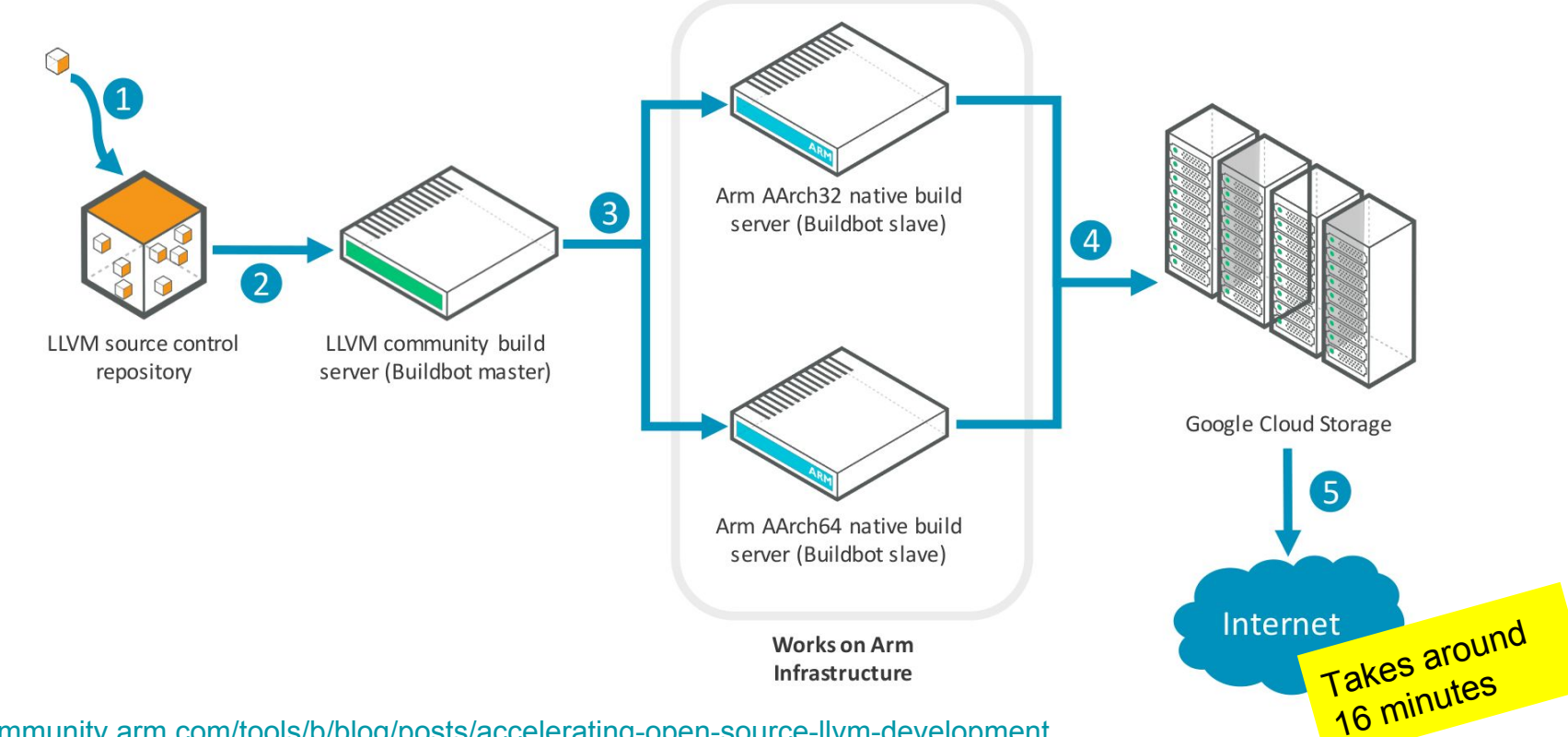

<https://community.arm.com/tools/b/blog/posts/accelerating-open-source-llvm-development>

# Ilvmlab bisect  $\rightarrow$  Populate Build Cache

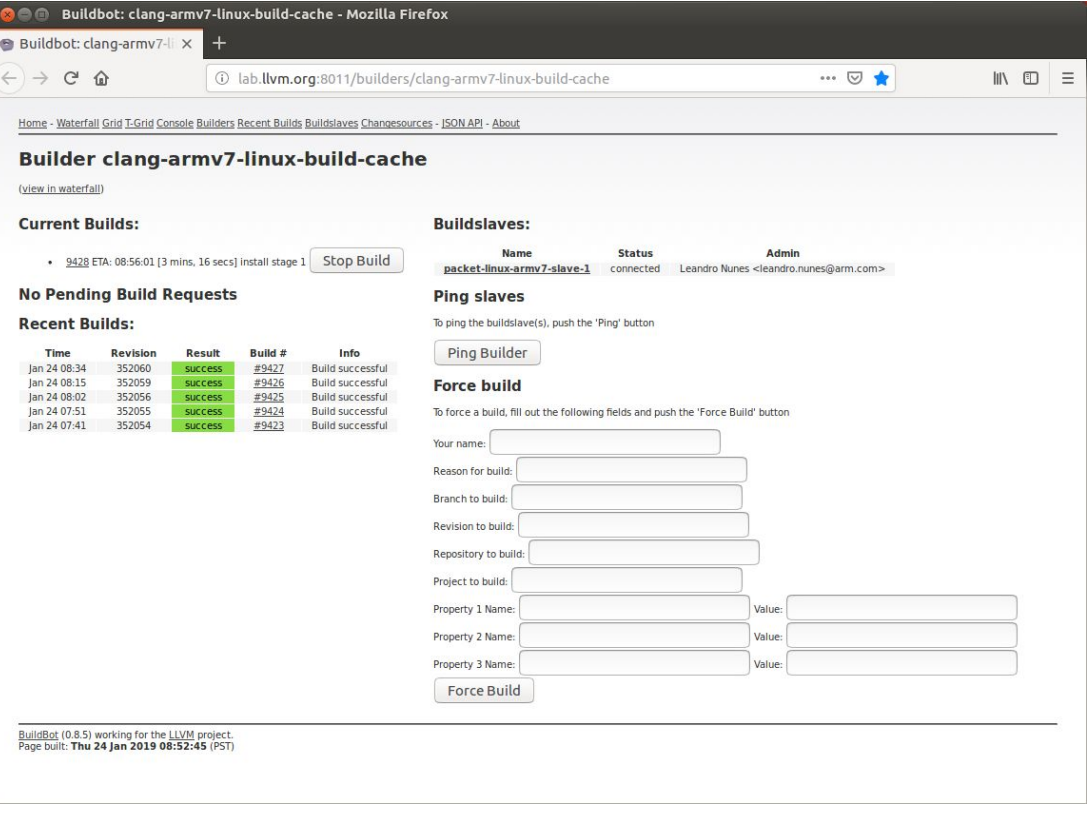

# Ilvmlab bisect  $\rightarrow$  Explore Build Cache

● Listing existing "build names" or "builds"

```
$ llvmlab ls
clang-aarch64-linux
clang-armv7-linux
clang-cmake-aarch64
clang-cmake-armv7a
clang-cmake-mips
clang-cmake-mipsel
clang-stage1-configure-RA
clang-stage1-configure-RA_build
clang-stage2-Rthinlto
clang-stage2-cmake-RgTSan
clang-stage2-configure-Rlto
clang-stage2-configure-Rlto_build
clang-stage2-configure-Rthinlto_build
                                            default
```
# Ilvmlab bisect  $\rightarrow$  Build Cache

• Using a specific builder

**\$ llvmlab bisect -b clang-aarch64-linux <test case>** 

# Ilvmlab bisect  $\rightarrow$  Concepts

● Build cache

## **● Sandbox**

- Predicates
	- Variables
	- Test filters

# llymlab bisect  $\rightarrow$  Sandbox

- Each revision pulled from the build cache is extracted on a temporary directory
	- This temporary directory is the "sandbox"
- By default, sandboxes are kept under /tmp and deleted just after the test execution on that specific revision is completed
- It is possible to preserve sandboxes by using "-s <directory path>" option on command line

# llymlab bisect  $\rightarrow$  Sandbox

● Using a custom sandbox

**\$ llvmlab bisect -s ~/llvm\_bisect\_sandbox <test case>** 

# Ilvmlab bisect  $\rightarrow$  Concepts

- Build cache
- Sandbox

## **● Predicates**

- **○ Variables**
- **○ Test filters**

# Ilymlab bisect  $\rightarrow$  Predicates

- The commands used to guide your bisecting process
- Can be provided by command line or as a shell script
	- Can also use any other command line tool available on your local system

**\$ llvmlab bisect "%(path)s/bin/clang test.c"**

# llymlab bisect  $\rightarrow$  Variables

- Used in your test script to point to values that will be replaced by the bisecting tool
- These are all the variables currently available
	- **sandbox:** the path to the sandbox directory.
	- **path:** the path to the build under test.
	- **revision:** the revision number of the build.
	- **build:** the build number of the build under test.
	- **clang:** the path to the clang binary of the build if it exists.
	- **clang++:** the path to the clang++ binary of the build if it exists.
	- **libltodir:** the path to the directory containing libLTO.dylib, if it exists

# Ilymlab bisect  $\rightarrow$  Variables

- When provided via **command line**, they will be used as named arguments on Python printf() syntax
	- "%(path)s"
	- "%(sandbox)s"
	- "%(revision)s"
- When used in a **shell script**, they will be injected as  $\frac{1}{2}$ TEST <VAR NAME>
	- \${TEST\_PATH}
	- \${TEST\_SANDBOX}
	- \${TEST\_REVISION}

# Ilymlab bisect  $\rightarrow$  Variables

- Using a variable on command line
- **\$ llvmlab bisect "%(path)s/bin/clang crash.c"**
- Using a variable on shell script

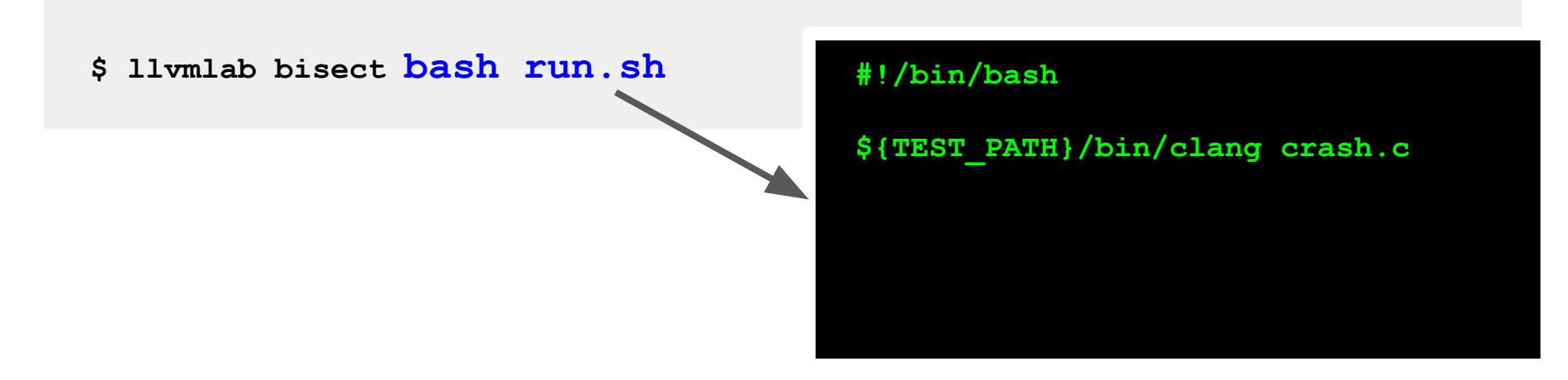

# Ilymlab bisect  $\rightarrow$  Test Filters

- Extra values to be used to evaluate in the bisection process
- The available filters are
	- result: boolean value, True when the current predicate result is PASS
	- user\_time
	- sys\_time
	- wall\_time

# Ilvmlab bisect  $\rightarrow$  Test Filters

● Using a test filter

**\$ llvmlab bisect "%% result and user\_time < .5 %%" <test case>**

# llvmlab bisect

- Useful command line options
	- **--very-verbose** enables detailed logging
	- **--reuse-sandbox** prevent build cache items to be extracted if already present
	- **--min-rev=**NNNN sets the minimum revision to be used
	- **--max-rev=**NNNN sets the maximum revision to be used

# **Demonstrations**

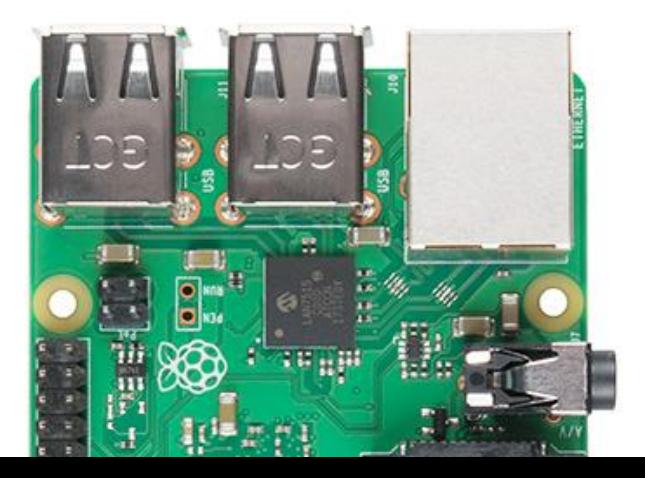

# Demonstration #1

- "Clang crashes when calling a function while both omitting a parameter and misspelling a parameter"
	- [https://bugs.llvm.org/show\\_bug.cgi?id=40286](https://bugs.llvm.org/show_bug.cgi?id=40286)

# Demonstration  $#1 \rightarrow$  Command Line

```
llvmlab bisect \
--reuse-sandbox \
--very-verbose \
--max-rev=352299 \
-s ~/Project/bisect_sandbox/ \
-b clang-armv7-linux \
/bin/sh -c '%(path)s/bin/clang -fsyntax-only test.c 2>&1 | \
              grep "undeclared identifier"'
```
# Demonstration #1 - Notes

- In a real world situation (i.e. omitting  $-\text{reuse-sandbox}$ ) it will test 23 versions of the toolchain, taking around 3 minutes to download and extract the packages (Raspberry Pi 3B+)
	- Total time is around 1h 10min (23 toolchains to test \* 3 minutes each)
- Based on our experience generating the toolchains for the build-cache, building the toolchains takes around 10 minutes
	- Total time would be 3h 50min (23 toolchains to test \* 10 minutes each)
- Also important to consider that not every revision is able to build

# Demonstration #2

- "DAGCombiner hangs in an infinite loop"
	- [https://bugs.llvm.org/show\\_bug.cgi?id=39098](https://bugs.llvm.org/show_bug.cgi?id=39098)

# Demonstration  $#2 \rightarrow$  Command Line

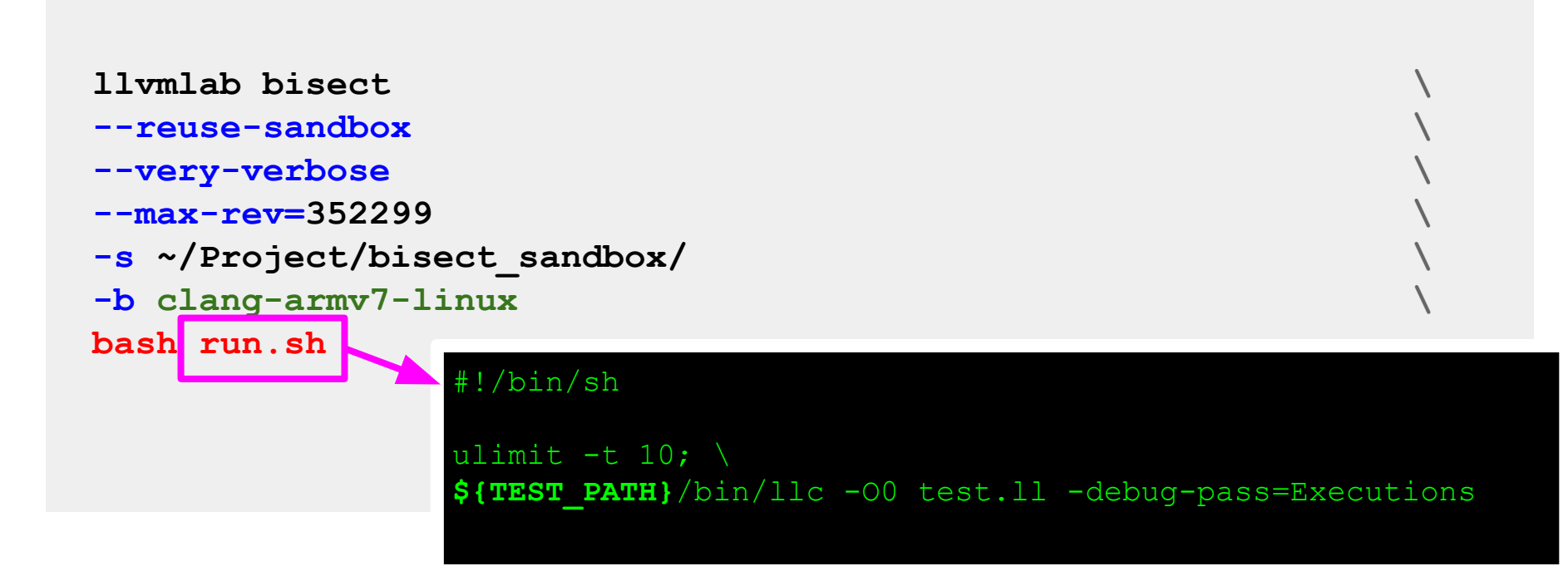

# Final Remarks

# Final remarks

- Automated bisecting is a valuable tool to easily find what commit triggered a change in behaviour
- Using **llvmlab bisect** can save a lot of time as it uses pre-compiled toolchains, stored in the cloud (the build cache)
- The build cache now contains native toolchains for for **armv7-linux** and **aarch64-linux**
- **●** For the upcoming changes regarding the move from svn to git on LLVM repositories, changes will be needed to keep llvmlab working

# Works on Arm

- The infrastructure that builds the contents of the build cache uses resources from **Works on Arm**
- **Works on Arm** offers free of charge Arm machines to open source projects to run build and testing jobs
- Application is as easy as opening a GitHub ticket!

https://www.worksonarm.com

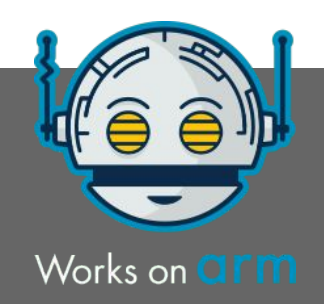

# Thanks!

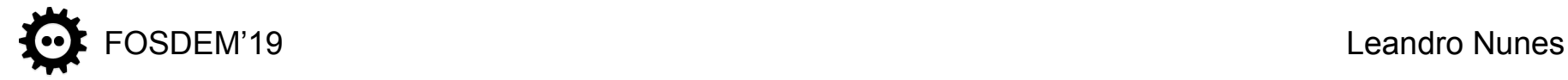